# Truth in Testimony Disclosure Form

In accordance with Rule XI, clause  $2(g)(5)^*$  of the *Rules of the House of Representatives*, witnesses are asked to disclose the following information. Please complete this form electronically by filling in the provided blanks.

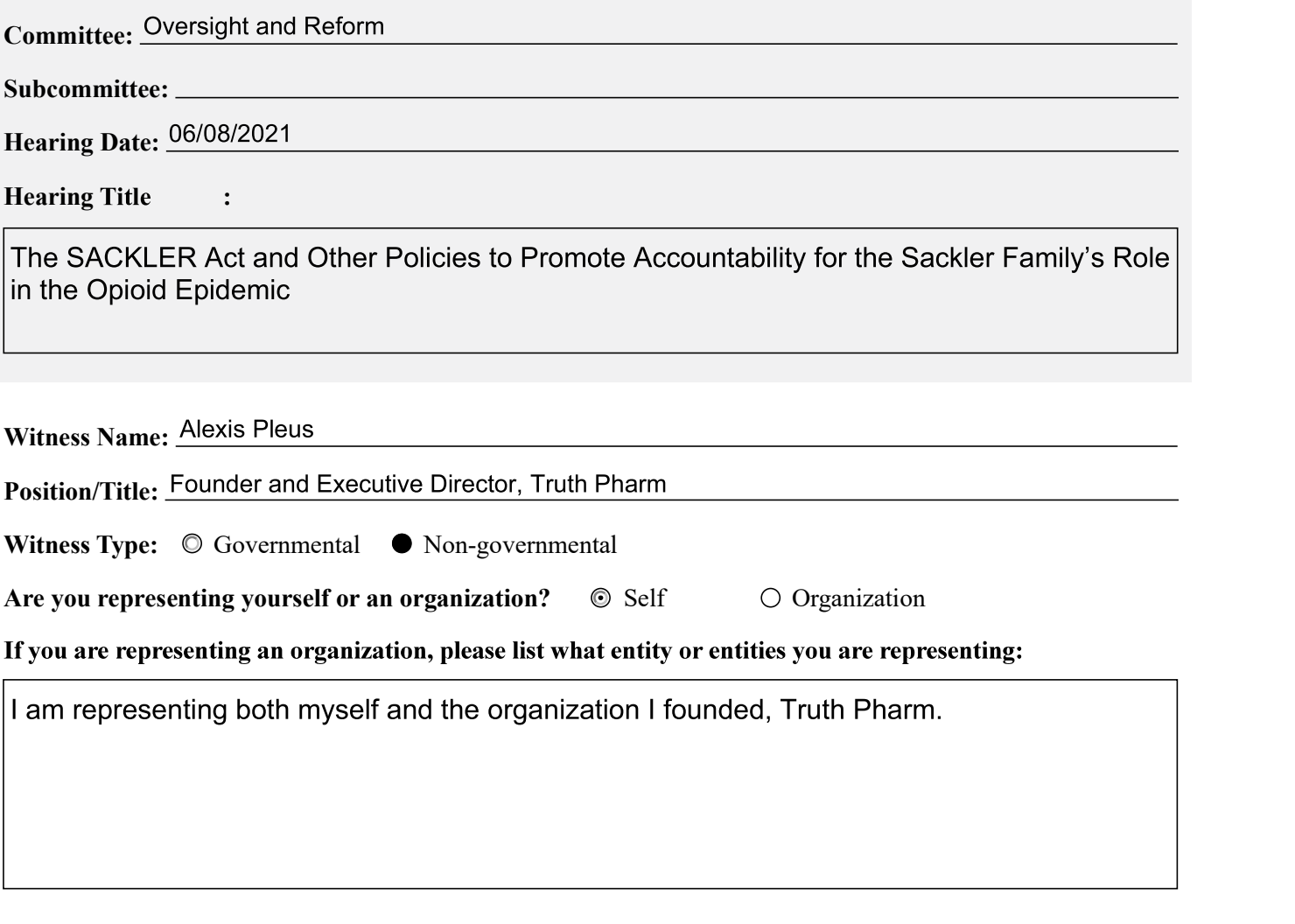

FOR WITNESSES APPEARING IN A NON-GOVERNMENTAL CAPACITY

Please complete the following fields. If necessary, attach additional sheet(s) to provide more information.

Are you a fiduciary-including, but not limited to, a director, officer, advisor, or resident agent-of any organization or entity that has an interest in the subject matter of the hearing? If so, please list the name of the organization(s) or entities.

**NA** 

Please list any federal grants or contracts (including subgrants or subcontracts) related to the hearing's subject matter that you or the organization(s) you represent have received in the past thirty-six months from the date of the hearing. Include the source and amount of each grant or contract.

**NA** 

Please list any contracts, grants, or payments originating with a foreign government and related to the hearing's subject that you or the organization(s) you represent have received in the past thirty-six months from the date of the hearing. Include the amount and country of origin of each contract or payment.

**NA** 

\*Rule XI, clause  $2(g)(5)$ , of the U.S. House of Representatives provides:

(5)(A) Each committee shall, to the greatest extent practicable, require witnesses who appear before it to submit in advance written statements of proposed testimony and to limit their initial presentations to the committee to brief summaries thereof.

**complete the following fields. If necessary, attach additional sheet(s) to provide more information.**<br> **e** attached a written statement of proposed testimony.<br> **c** attached my curriculum vitae or biography.<br>  $(S)(A)$  Each a curriculum vitae; (ii) a disclosure of any Federal grants or contracts, or contracts, grants, or payments originating with a foreign government, received during the past 36 months by the witness or by an entity represented by the witness and related to the subject matter resident agent) of any organization or entity that has an interest in the subject matter of the hearing. e attached a written statement of proposed testimony.<br>
clause  $2(g(f))$ , of the U.S. House of Representatives provides:<br>
(S)(A) Each committee shall, to the greatest extent practicable, require witnesses who appear before it

 $TC$ ) The disclosure referred to in subdivision  $(B)(ii)$  shall include— (i) the amount and source of each Federal grant (or subgrant thereof) or contract (or subcontract thereof) related to the subject matter of the hearing; and (ii) the amount and country of origin of any payment or contract related to the subject matter of the hearing originating with a foreign government.

in electronic form 24 hours before the witness appears to the extent practicable, but not later than one day after the witness appears.

#### **False Statements Certification**

Knowingly providing material false information to this committee/subcommittee, or knowingly concealing material information from this committee/subcommittee, is a crime (18 U.S.C. § 1001). This form will be made part of the hearing record.

Witness signature Date

 $6/7/21$ 

# COMMITTEE ON OVERSIGHT AND REFORM<br>U.S. HOUSE OF REPRESENTATIVES<br>117<sup>TH</sup> CONGRESS<br>NOTICE OF APPEARANCE OF COUNSEL U.S. HOUSE OF REPRESENTATIVES 117TH CONGRESS

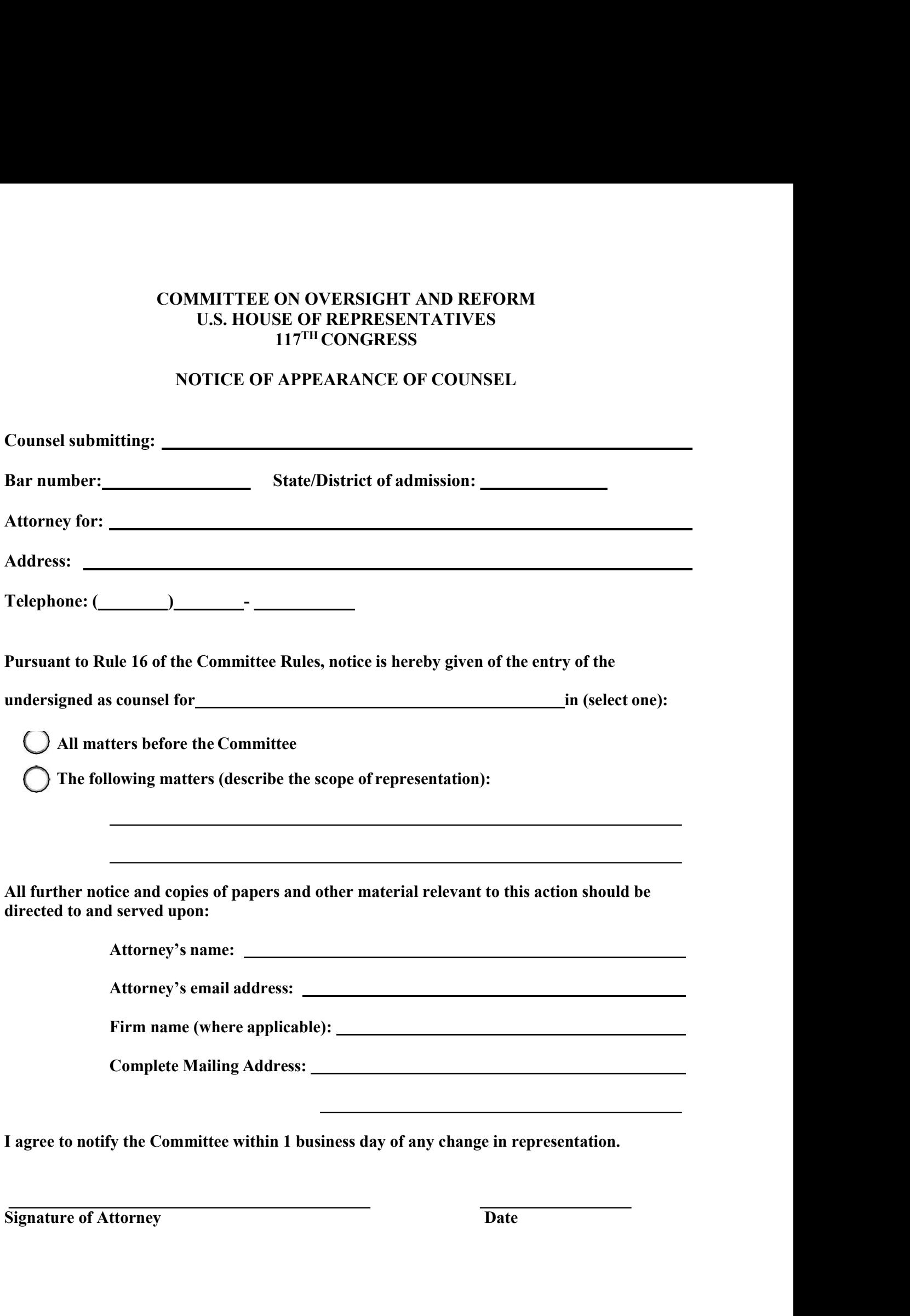

I agree to notify the Committee within 1 business day of any change in representation.

# COR Zoom Meeting Guide

# To Turn Webcam On/Off

Participants can enable their webcams during meetings to engage in face-to-face interactions. **COR Zoom Meeting Guide**<br> **To Turn Webcam On/Off**<br>
reticipants can enable their webcams during meetings to engage in face-to-face interactions.<br> **OF Stop your webcam, select** "Start Video":<br> **To start your webcam, select**

# From a desktop, laptop, iPad, or tablet:

- To start your webcam, select "Start Video": Start Video
- 

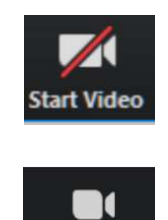

# To Mute/Unmute

To reduce background noise, all participants will be placed on mute upon entering the meeting.

# From a phone:

Dial \*6 (toggle to mute and unmute)

# From a desktop, laptop, iPad, or tablet:

To take yourself off mute, select "Unmute": Unmute

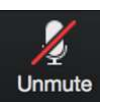

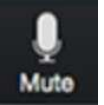

• To mute yourself, select "Mute": Mute

# To Communicate with Meeting Participants

During the meeting, you can send *private messages* to individual users, or you can send *public* messages to all participants. Be careful when selecting who you wish to communicate with.

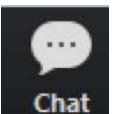

 $\blacksquare$  To chat with other participants, select "Chat":

# **To View List of Meeting Participants**

To view List of Meeting Participants<br>
You can view the names of all participants in the meeting. Participants can only be viewed when<br>
You can view the names of all participants in the meeting.<br>
2.<sup>3</sup> using a desktop, laptop, iPad or tablet to join a meeting.

To view all participants, select "Participants": Participants

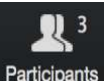

# To Raise Hand During Meeting

Participants who wish to speak should use the "raise hand" feature to get the attention of the host.<br>The host can see who has raised their hand and in what order. The host will recognize participants by name to allow them speaking time.

#### From a phone:

 $\blacksquare$  Press \*9

#### From a desktop or laptop:

Select "Participants": Participants Participants (2) Chioma Chukwu (me)  $Q$   $\Box$ AS Amy Stratton - COR (Host)  $\bullet$   $\Box$ ■ Select "Raise Hand": Mute Me Raise Hand Reclaim Host

#### From an iPad or tablet:

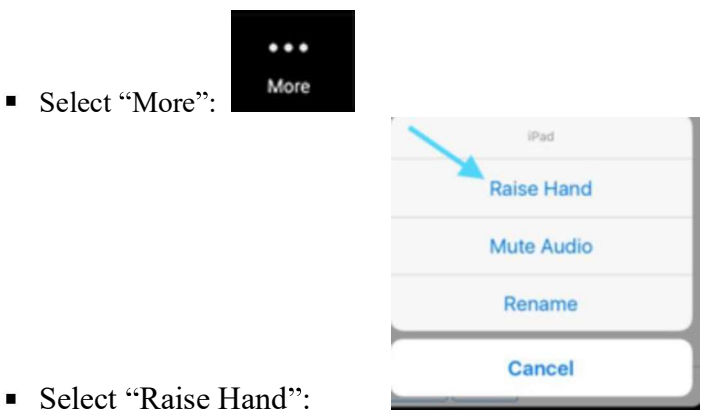

# Committee on Oversight and Reform Zoom Best Practices

Use a Neutral Background

# Choose a simple and neutral background to minimize distractions.

- Avoid busy backgrounds, such as backgrounds with numerous artifacts and paintings, or backgrounds with bold prints and patterns.
- Remove clutter and personal items you do not intend to share in your background.

Use Proper Lighting

# Place your light source in front rather than in back of you.

- Front-facing natural light is best. If possible, position your computer or personal device in front of a window to ensure the light is hitting your face straight-on.
- If your room lacks ample sunlight, place a lamp or other lighting (e.g., soft florescent lighting) in front of you, but behind or next to your computer or personal device. Try to avoid mixing light sources (e.g., lamp + sunlight).
- Avoid sitting with your back to a lamp or a window.

# Sit at or slightly above eye level, and approximately an arm's length from the camera lens.

- If you do not have the right equipment or desk configuration to position your device at eye level, try stacking it on top of flat, sturdy household items, such as books.
- Try to position yourself so that your video shows your face and midsection up.
- For smartphones, iPads, or tablets users, use an adjustable stand such as a tripod. Do not hold iPads or smartphones in your hands.
- For smartphones users, position your phone horizontally, rather than vertically, to capture your video.
- When recognized for questions, do not look at the video feed, the Participant panel, or the chat window—look straight into the camera.

# Check Your Sound

# Make sure that you sound clear and minimize any echo.

- Rooms with blank walls and hard surfaces can cause echoing. You can break up echoes by padding your space with soft surfaces like a rug, or tossing pillows around the room.
- For the sharpest, clearest sound, try using a standalone microphone (e.g., headphones or earbuds). To avoid latency, use wired headphones.

# **Check Your Connection**

# Optimize your video performance by checking your internet connection.

- Close all applications—except Zoom—on your computer or personal device.
- If you are connected to Wi-Fi, move closer to your router. However, for the best internet connection, connect your device to the router directly (e.g., ethernet).